## **Precautions before installation**

Before working on your computer: • Make sure the power supply as well as any connected device is turned off. • Eliminate static electricity from your body by touching the metal chassis of your computer. • When handling your graphics card, hold it by the edges and avoid touching its components.

## **Installing your new PNY graphics card**

Arm yourself with this quick installation guide and, if required, your computer manual.

## **Uninstalling the existing VGA driver**

• Remove the existing display driver using the "Add / Remove Programs" option from the "Control Panel". • Switch off your computer. • Remove the existing video card.

NOTE: If your motherboard has an integrated graphics controller, refer to the instructions in your computer manual

## to disable it.

**Installing your PNY graphics card** • Place the graphics card above the expansion port for the type

 of card purchased (AGP, PCIe or PCI). Press the card firmly and equally until it is properly fitted into the connector.

• Connect your monitor to the connector on your graphics card.

• Some cards may require one (or more) auxiliary power supplies. Locate an unused power connector within your **Limited Liability** system and plug it into the corresponding connector on your graphics card. Repeat this operation until The manufacturer reserves the right at any time and without notice to make any change, addition or revision to all the graphics card's power connectors are connected.

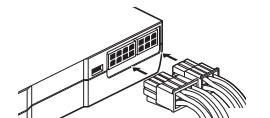

गन्ना -

Warning: All cables must be connected before restarting your computer.

PNY Technologies - Copyright © 2016. All other trademarks are the properties of their respective companies All rights reserved. The trademarks mentioned have been registered by their respective owners.

 If your computer is not connected to the Internet, insert the disc supplied into your optical drive. • The disc automatically launches the installation program for your new graphics card. Follow the instructions • Elimine la electricidad estática del cuerpo. Para ello, toque el bastidor metálico del ordenador. on screen to install the drivers for your setup. • If the disc doesn't start automatically, access the drive in "My Computer" and launch the "Autorun" application

 (Autorun.exe). Follow the instructions on screen to install the drivers for your setup. Once the installation is complete, Windows will ask you to restart your system, click "Yes" to restart.

## **Installing the driver for your PNY graphics card** • Start your computer, go to www.nvidia.com and click on the "Drivers" tab to get the most up to date software. Antes de trabajar en su ordenador:

To ensure optimal performance, PNY Technologies recommends that you use the latest driver version supported **Desinstalación del controlador VGA existente** by your graphics card.

### a Internet, introduzca el disco suministrado en la unidad de disco. · El disco lanzará automáticamente el programa de instalación de su nueva tarjeta gráfica. Siga las instrucciones · Ao manusear a sua placa gráfica, segure-a pelas bordas e evite tocar nos seus componentes.

directly or indirectly from errors, omissions or discrepancies between the product and the manual.

**Copyright**

**Trademarks**

All trademarks are the property of their respective owners.

**Precauciones antes de la instalación**

• Asegúrese de haber apagado el ordenador y cualquier otro dispositivo conectado. • Cuando manipule la tarjeta gráfica, sosténgala por los bordes y evite tocar sus circuitos.

### **Instalación de su nueva tarjeta gráfica PNY** Consulte esta guía de instalación rápida y eventualmente el manual de utilización del ordenador.

- Elimine el controlador de dispositivo existente haciendo dic en el icono "Desinstalar un programa" del "Panel Para un funcionamiento óptimo de su producto, PNY Technologies le recomienda utilizar la última versión - Remo • Desligue o seu computador. • Remova a placa gráfica existente.

- de control". • Apague el ordenador. • Extraiga la tarjeta de vídeo existente.
- 

## OBSERVACIÓN: Si la placa base está equipada con un controlador gráfico integrado, consulte las instrucciones indicadas en la guía de utilización del ordenador para saber cómo desactivarla.

## **Instalación de su tarjeta gráfica PNY**

• Coloque la tarjeta gráfica sobre el conector de expansión correspon diente al tipo de tarjeta adquirido (AGP, PCI-E o PCI). Presione la tarjeta de manera firme y uniforme hasta que se acople correctamente al conector.

• Enchufe el monitor al conector correspondiente de la tarjeta gráfica.

the product described in this manual. Accordingly, PNY Technologies assumes no liability for damage resulting • Algunas tarjetas pueden requerir una o varias alimentaciones auxiliares. Localice una toma de alimentación En cualquier momento y sin previo aviso, el fabricante se reserva el derecho de realizar todo cambio, adición no utilizada dentro del sistema y conéctela al conector correspondiente de la tarjeta gráfica. Prosiga de este modo o revisión en el producto descrito en el presente manual. Por consiguiente, PNY Technologies no se hará re hasta haber conectado todos los conectores de alimentación de la tarjeta gráfica. **Responsabilidad limitada** en caso de daños derivados directa o indirectamente de errores, omisiones o divergencias entre el producto y

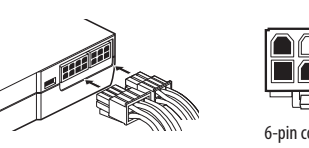

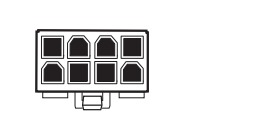

Advertencia: Antes de volver a encender el ordenador, compruebe que todos los cables estén conectados.

### **Précautions avant installation** Avant de travailler sur votre ordinateur

• Éteignez votre ordinater • Retirez la carte vidéo existante.

REMARQUE : Si votre carte mère est équipée d'un contrôleur graphique intégré, reportez vous aux instructions données dans le guide d'utilisation de votre ordinateur afin de la désactive

 en pantalla para instalar los controladores correspondientes a su configuración. • El disco no arranca.... Explore el disco en "Mi PC" y lance la aplicación "Autorun" (Autorun. exe). A continuación, siga **Instalar a sua nova placa gráfica PNY**  las instrucciones en pantalla para instalar los controladores correspondientes a su configuración. Una vez la instalación terminada, Windows le pedirá reiniciar el sistema, haga clic en "sí" para reiniciar.

**Instalación del controlador de su tarjeta gráfica PNY** • Encienda el ordenador, entre en el sitio www.nvidia.com y haga clic en la sección "Descarga de controladores", Antes de trabalhar com o seu computador:

d'alimentation inutilisée à l'intérieur de votre système et branchez-la dans le connecteur de votre carte graphique au produit décrit dans le présent manuel. En conséquence, PNY Technologies n'assumera aucune responsabilit correspondant. Réaliser l'opération jusqu'à ce que tous les connecteurs d'alimentations de la carte graphique en cas de dommages résultant directement ou indirectement d'erreurs, d'omissions ou de divergences entre soient branchés.

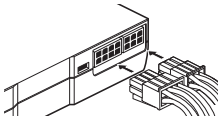

- 131-

de los controladores para su tarjeta gráfica.

 donde podrá bajar la última versión del software correspondiente. Si el ordenador no estuviera conectado • Certifique-se de que a alimentação e quaisquer outros equipamentos estão desligados. • Toque na estrutura metálica do computador para eliminar a eletricidade estática do seu corpo.

el manual. **Copyright**

PNY Technologies Europe - Copyright©2016. Las restantes marcas comerciales son propiedad de sus respectivos titulares. Todos los derechos reservados. Las marcas citadas son marcas registradas propiedad de de sus respectivos titulares.

**Marcas registradas** Todas las marcas registradas son propiedad de sus respectivos titulares.

## **Cuidados a ter antes da instalação**

ment de pilotes" afin de vous procurer la version la plus à jour du logiciel. Dans le cas où votre ordinateur ne serait · Assicurarsi che l'alimentazione e qualsiasi dispositivo collegato siano disattivati. Prima di effettuare interventi sul compute • Eliminare l'elettricità statica dal proprio corpo toccando il telaio metallico del computer. • Quando si maneggia la scheda grafica, tenerla per i bordi evitando di toccarne i componenti. Tenha à mão este guia rápido de instalação e, se necessário, o manual do seu computador.

### **Desinstalar o controlador VGA existente**

NOTA: Se a sua placa-mãe tiver uma placa gráfica integrada, consulte as instruções do seu manual do computador para desligá-la.

## **Instalar a sua placa gráfica PNY**

• Coloque a sua placa gráfica na porta de expansão do tipo da placa que comprou (AGP, PCIe ou PCI). Pressione firmemente até que a placa fique

• Avviare il computer, collegarsi al sito www.nvidia.com e andare alla sezione "Download driver" per ottenere la versione più aggiornata del software. Nel caso in cui il computer non fosse connesso a Internet, inserire il disco · Controleer of de computer en eventuele aangesloten randapparatuur zijn uitgeschakeld.

 posicionada adequadamente no conector. • Ligue o seu monitor a conector da sua placa gráfica.

• Il disco avvia automaticamente l'installazione della nuova scheda grafica. Seguire le istruzioni fornite a video per installare i driver corrispondenti alla propria configurazione

• Algumas placas requerem a ligação a uma (ou mais) fontes de alimentação auxiliares. Localize um conector

Tra

 de alimentação vago no seu sistema e ligue-o ao conector correspondente na sua placa gráfica. Repita este procedimento até todos os conectores de alimentação estarem ligados.

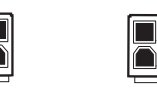

Atenção: Todos os cabos devem estar ligados antes de reiniciar o seu computador.

**Instalar o controlador da sua placa gráfica PNY**

Eseguire l'operazione fino a quando non saranno collegati tutti i connettori di alimentazione della scheda grafica. o revisione al prodotto descritto nel presente manuale. Di conseguenza, PNY Technologies non si assume alc responsabilità per danni derivanti direttamente o indirettamente da errori, omissioni o discrepanze tra il prodotto

> PNY Technologies Europe - Copyright©2016. Tutti gli altri marchi commerciali sono di proprietà delle rispett società. Tutti i diritti riservati. I marchi citati sono depositati dai rispettivi aventi diritto.

- Inicie o seu computador, vá a www.nvidia.com e clique no separador "Drivers" (Controladores) para obter os controladores mais atualizados. Se o seu computador não tiver acesso à Internet, introduza o disco fornecido na sua unidade de leitura ótica.
- 
- O disco inicia automaticamente o programa de instalação da sua nova placa gráfica.
- Siga as instruções no ecrã para instalar os controladores para a sua configuração. • Se o disco não iniciar automaticamente, aceda à unidade através de "Meu computador" e inicie a aplicação " Autorun" (Autorun.exe). Siga as instruções no ecrã para instalar os controladores para a sua configuração. Após o fim da instalação, o Windows irá solicitar para reiniciar o seu sistema. Responda "Sim" para reiniciar.

Para garantir desempenho otimizado, a PNY Technologies recomenda o uso da mais recente versão do controlador da sua placa gráfica.

6-pin connector and the separator of the Sepin connector of the Sepin connector of the Sepin connector of the Sepin connector of the Sepin connector of the Sepin connector of the Sepin connector of the Sepin connector of t

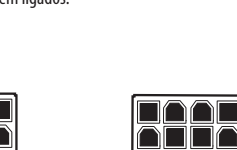

700

**Responsabilidade limitada**

O fabricante reserva-se no direito de, a qualquer momento e sem aviso prévio, alterar, adicionar ou rever o produto descrito neste manual. Da mesma forma, a PNY Technologies não assume quaisquer responsabilidades que advenham direta ou indiretamente de erros, omissões ou discrepâncias entre o produto e o manual.

Let op: voordat u de computer start, moeten alle kabels zijn aangesloten. 6-pin connector هند السلام المسلم بين المسلم المسلم المسلم المسلم المسلم المسلم المسلم المسلم المسلم والمسلم المسلم المسلم والمسلم المسلم والمسلم المسلم والمسلم المسلم والمسلم المسلم والمسلم المسلم المسلم المسلم المسلم ال

## **Copyright**

PNY Technologies - Copyright © 2016. Todas as marcas registadas são propriedade dos respetivos detentores. Todos os direitos reservados. As marcas registadas mencionadas foram registadas pelos respetivos detentores

**Marcas comerciais**

As marcas comerciais são propriedade dos respetivos detentores.

• Verwijder het bestaande grafische stuurprogramma via het pictogram "Programma's toevoegen/verwijderen" Voor optimale prestaties raadt PNY Technologies u aan om altijd de meest recente versie te gebruiken van de stuurprogramma's die door de grafische kaart worden ondersteund.

• Assurez-vous que son alimentation ainsi que celle de tout appareil relié est coupée. • Eliminez l'électricité statique de votre corps en touchant le châssis métallique de votre ordinateur. • Lorsque vous manipulez votre carte graphique, tenez-la par les bords, et évitez de toucher ses composants.

> luiting in het systeem en sluit deze aan op de aansluiting van de betreffende grafische kaart. Ga door totdat alle De fabrikant heeft het recht om het product dat in deze handleiding wordt beschreven te allen tijde en zond voorafgaande kennisgeving te wijzigen of aan te passen. PNY Technologies kan dan ook geenszins aansprakelijk worden gesteld voor schade die het directe of indirecte gevolg is van fouten, ontbrekende onderdelen of afwijkingen tussen het product en de handleiding.

## **Installation de votre nouvelle carte graphique PNY**

Munissez vous de ce guide d'installation rapide et éventuellement du manuel d'utilisation de votre ordinateur.

## **Désinstallation du pilote VGA existant**

• Supprimez le pilote d'affichage existant à l'aide de l'icône «Ajout/Suppression de programmes» du "Panneau redémarrer. de configuration".

## **Installation de votre carte graphique PNY**

• Positionnez la carte graphique au-dessus du connecteur d'extension correspondant au type de carte acheté (AGP, P CI-E ou PCI). Enfoncez

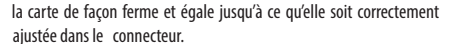

• Manche Karten benötigen eine externe Stromversorgung über einen (oder mehrere) Anschlüsse. Suchen Sie Der Hersteller behält sich das Recht vor, jederzeit und ohne vorherige Ankündigung Änderungen, Zusätze und • Bazı kart einen freien Stromanschluss Ihres Systems und verbinden Sie diesen mit dem entsprechenden Anschluss Ihrer Grafikkarte. Wiederholen Sie diesen Vorgang solange, bis alle Anschlüsse der Grafikkarte angeschlossen sind.

Vorsicht: Alle Kabel müssen angeschlossen sein, bevor der Computer wieder eingeschaltet wird. 6-pin connector and a sepin connector of the separator of the separator of the separator of the separator of the S-pin connector of the S-pin connector of the S-pin connector of the S-pin connector of the S-pin connector o

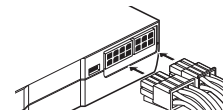

• Branchez votre moniteur dans le connecteur approprié de votre carte

graphique.

## · Certaines cartes peuvent nécessiter une (ou plusieurs) alimentation(s) auxilaire(s). Repérez une prise Le constructeurs eréserve le droit d'apporter, à tout moment et sans préavis, tout changement, ajout ou révision di a **Responsabilité Limité**

Attention: Tous les câbles doivent impérativement être connectés avant la remise en marche de votre ordinateur.

# **DE - KURZHANDBUCH ZUR INSTALLIERUNG TR - ENEXURED IN TR - HIZLI KURULUM KILAVUZU QUICK INSTALL GUIDE**

**Installation du pilote de votre carte graphique PNY**

• Démarrez votre ordinateur, connectez vous au site www.nvidia.com et rendez vous dans la rubrique "Télécharge-

pas connecté à Internet, insérez le disque fourni dans votre lecteur optique.

• Le disque démarre automatiquement le programme d'installation de votre nouvelle carte graphique. Suivez les instructions données à l'écran afin d'installer les pilotes correspondant à votre configuration.

configuration.

des pilotes supportés par votre carte graphique.

le produit et le manuel.

**Marques Déposée** 

**Copyright**

• Le disque ne démarre pas.... Explorez le disque dans "Poste de travail" et lancez l'application «Autorun» **Installazione della nuova scheda grafica PNY** (Autorun. exe). Suivez ensuite les instructions données à l'écran afin d'installer les pilotes correspondant à votre Munirsi della presente guida di installazione rapida ed eventualmente del manuale d'uso del computer. Une fois l'installation terminée, Windows vous proposera de redémarrer votre système, cliquez sur «oui» pour **Disinstallazione del driver VGA esistente** • Rimuovere il driver video esistente con l'ausilio dell'icona "Installazione applicazioni" del "Pannello di controllo".

All rights reserved. Les marques citées sont déposées par leurs ayant droits respectifs.

PNY Technologies Europe - Copyright©2016. All other trademarks properties of their respective companies. All rights reserved. Tüm ticari markalar ilgili hakları ile kayıtlıdır.

Toutes les marques déposées sont la propriété de leurs propriétaires respectifs.

**Precauzioni prima dell'installazione**

Afin de vous assurer des performances optimales, PNY Technologies vous recommande d'utiliser la dernière version • Rimuovere la scheda video esistente. • Spegnere il compute NOTA: se la scheda madre è equipaggiata di un controller grafico integrato, fare riferimento alle istruzioni per l'uso del computer per disattivarlo.

## **Installazione della scheda grafica PNY**

• Collocare la scheda grafica sopra lo slot di espansione corrispondente al tipo di scheda acquistata (AGP, PCI-E o PCI). Premere la scheda in modo fermo e uniforme finché non sarà correttamente inserita nello slot. • Collegare il monitor al connettore appropriato della scheda grafica.

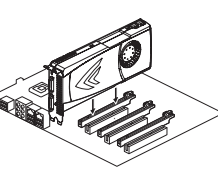

**RAAT** 

' EU

## **Installazione del driver della scheda grafica PNY**

## • Alcune schede potrebbero necessitare di una (o più) alimentazione/i ausiliaria/e. Individuare un connettore **Responsabilità limitata**

in dotazione nell'unità ottica.

configurazione.

Per garantire prestazioni ottimali, PNY Technologies consiglia di utilizzare la versione più recente dei driver

supportati dalla scheda grafica.

• Il disco non si avvia .... Esplorare il disco in "Risorse del computer" e avviare l'applicazione "Autorun" (Autorun. exe). Seguire quindi le istruzioni fornite a video per installare i driver corrispondenti alla propria **Installatie van de nieuwe grafische kaart van PNY**

Una volta completata l'installazione, Windows proporrà di riavviare il sistema, fare clic su "Sì" per riavviare

e il manuale.

**Copyright**

**Marchi depositati** Tutti i marchi depositati sono di proprietà dei rispettivi proprietari.

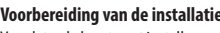

Voordat u de kaart gaat installeren:

• Verwijder eventuele statische elektriciteit uit uw lichaam door de metalen behuizing van de computer aan te raken.

• Houd de grafische kaart altijd vast aan de randen en raak de onderdelen op de kaart niet aan.

Houd deze beknopte installatiehandleiding en eventueel de gebruikershandleiding van de computer bij de hand.

## **Installatie van bestaand VGA-stuurprogramma ongedaan maken**

in het "Configuratiescherm".

• Schakel de computer uit. • Verwijder de bestaande videokaart.

OPMERKING: als het moederbord een ingebouwde videokaart heeft, raadpleeg dan de aanwijzingen in de gebruikershandleiding van de computer voordat u de kaart uitschakelt.

20e

크ㅁ트

## **Installatie van de grafische kaart van PNY**

• Plaats de grafische kaart boven de aansluiting voor het betreffende type kaart (AGP, P CI-E of PCI). Bevestig de kaart stevig en gelijkmatig in de aansluiting totdat hij helemaal goed is aangebracht. • Sluit de monitor aan op de bijbehorende aansluiting van de grafische

kaart.

voedingsaansluitingen van de grafische kaart zijn aangesloten.

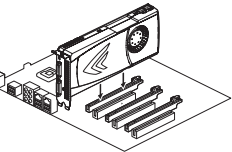

n Fift

-101-

**Installatie van het stuurprogramma van de grafische kaart van PNY**

• Start de computer en ga naar de pagina "Drivers" van de website www.nvidia.com om de meest recente versie

## • Voor sommige kaarten is/zijn één/meerdere hulpvoeding(en) nodig. Zoek naar een beschikbare voedingsaans- **Aansprakelijkheid**

- van de software te downloaden. Wanneer de computer geen verbinding heeft met het Internet plaatst u de meegeleverde cd-rom in de cd-romspeler. • De cd-rom start automatisch het installatieprogramma van de nieuwe grafische kaart.
- Volg de aanwijzingen op het scherm om de stuurprogramma's voor uw configuratie te installeren.

• De cd-rom wordt niet gestart.... Probeer de cd-rom te starten via "Autorun. exe". Volg de aanwi jzingen op het scherm om de stuurprogramma's voor uw configuratie te installeren. Als de installatie is voltooid, vraagt Windows u of u de computer opnieuw wilt opstarten. Klik op "Ja" om

de computer opnieuw op te starten.

**Copyright**

PNY Technologies Europe - Copyright©2016. Alle andere handelsmerken zijn het eigendom van de respectieve bedrijven. Alle rechten voorbehouden. De genoemde merken zijn gedeponeerd door hun respectieve rechthebbenden.

**Gedeponeerde merken**

Alle gedeponeerde merken zijn het eigendom van hun respectieve eigenaren.

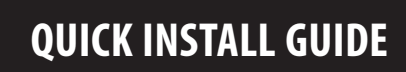

**Vorsichtsmaßnahmen vor der Installation**

## Vor der Arbeit an Ihrem Computer:

• Die Stromversorgung sowie angeschlossene Geräte müssen abgeschaltet sein. • Entladen Sie Ihren Körper von statischer Aufladung, indem Sie das Metallgehäuse Ihres Computers berühren. • Beim Umgang mit Ihrer Grafikkarte diese an den Kanten halten und eine Berührung der Komponenten vermeiden.

**Installation Ihrer neuen PNY-Grafikkarte** Nehmen Sie diese Kurzinstallationsanleitung zur Hand und bei Bedarf auch das Handbuch Ihres Computers.

## **Deinstallation der Grafiktreiber**

• Entfernen Sie die vorhandenen Anzeigetreiber über "Software" in der "Systemsteuerung".

• Schalten Sie Ihren Computer aus. • Entfernen Sie die eingebaute Grafikkarte.

BITTE BEACHTEN: Verfügt Ihr Mainboard über einen integrierten Grafik-Controller, folgen Sie für dessen Deaktivierung bitte den Anweisungen in Ihrem Computerhandbuch.

## **Installation Ihrer PNY-Grafikkarte**

• Halten Sie die Grafikkarte über den Erweiterungsport des entsprechen den Kartentyps (AGP, PCIe oder PCI). Drücken Sie die Karte fest und gleichmäßig hinein, bis sie sauber eingerastet ist. • Verbinden Sie Ihren Monitor mit dem Anschluss an Ihrer Grafikkarte.

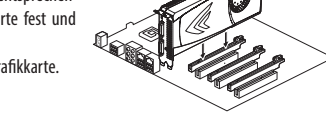

**Installation der Treiber Ihrer neuen PNY-Grafikkarte**

• Starten Sie Ihren Computer, öffnen Sie die Seite www.nvidia.com und klicken Sie auf die Registerkarte "Treiber", Bilgisayarınızda çalışmaya başlamadan önce : um dort die aktuelle Softwareversion herunterzuladen. Ist Ihr Computer nicht mit dem Internet verbunden, legen • Hem kendi elektriğinin hem de bağlı olan diğer cihazların kapalı olduğundan emin olun. Sie die mitgelieferte CD in Ihr optisches Laufwerk ein.

PNY Technologies Europe - Copyright©2016. All other trademarks properties of their respective compani

## • Die CD startet automatisch das Installationsprogramm für Ihre neue Grafikkarte.

 Folgen Sie für die Installation der Treiber den Anweisungen auf dem Bildschirm. • Startet die CD nicht automatisch, greifen Sie über den Arbeitsplatz auf das Laufwerk zu und starten die Anwen- **Yeni PNY ekran kartınızın kurulumu** dung "Autorun" (Autorun.exe). Folgen Sie für die Installation der Treiber den Anweisungen auf dem Bildschirm. Hızlı kurulum kılavuzu ve gerekirse bilgisayarınızın kullanım kılavuzunu kullanın. Nachdem die Installation abgeschlossen ist, wird Windows Sie auffordern, das System neu zu starten, klicken Sie auf "Ja", um neu zu starten.

Um eine optimale Leistung zu gewährleisten, empfiehlt PNY Technologies die Verwendung der für Ihre Grafikkarte • Bilgisayarınızı kapatın. aktuellen Treiberversion.

**Eingeschränkte Produkthaftung**

**Copyright** 

durch Diskrepanzen zwischen dem Produkt und diesem Dokument entstehen.

PNY Technologies - Copyright © 2016. Alle anderen Marken sind Eigentum ihrer jeweiligen Unternehmen. Alle Rechte vorbehalten. Die erwähnten Marken wurden von ihren jeweiligen Besitzern registriert.

**Warenzeichen**

Sämtliche Markenzeichen sind Eigentum der entsprechenden Besitzer.

• Bilgisayarınızın metal kasasına dokunarak vücudunuzdaki statik elektriği ortadan kaldırın. • Ekran kartını tutarken, kenarlardan tutun ve bileşenlere dokunmaktan kaçının.

Attenzione: tutti i cavi devono tassativamente essere collegati prima di riavviare il computer

keinerlei Haftung für Schäden, die direkt oder indirekt durch Fehler oder Auslassungen in diesem Dokument bzw. işlemi gerçekleştirin.

# **Kurulum öncesi önlemle**

## **Mevcut VGA sürücüsünü kaldırın**

• "Denetim masası"nda "Program Ekle/Kaldır" ikonunu kullanarak mevcut ekran sürücüsünü silin.

• Mevcut ekran kartını çıkarın. NOT : Anakartınızın tümleşik grafik denetleyicisi varsa, onu devre dışı bırakmak için bilgisayarınızın kullanım kılavuzundaki talimatlara başvurun. .

## **PNY ekran kartınızın kurulumu**

• Satın alınan kart türü (AGP, PCI-E veya PCI)'yi genişletme yuvasının üzeri ne göre ayarlayın. Konektöre sıkıca takılana kadar düzgün ve eşit olarak itin. • Monitörü ekran kartına göre uygun konektöre takın.

Dikkat: Bilgisayarınızı yeniden başlatmadan önce bütün kablolar mutlaka takılı olmalılar.

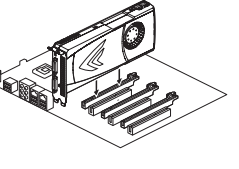

Korrekturen an dem in diesem Handbuch beschriebenen Produkt vorzunehmen. Daher übernimmt PNY Technologies güç bağlacı bulun ve ekran kartındaki ilgili konektöre takın. Ekran kartının bütün güç konektörleri takılana kadar İ

**PNY ekran kartınızın sürücüsü kurulumu** 

• Bilgisayarınızı başlatın, www.nvidia.com sitesine girin ve yazılımın en güncel versiyonunu "Sürücüleri indirme" konfigürasyonuza ait sürücüleri yükleyin.

 bölümünden indirin. Bilgisayarınız internete bağlı olmaması durumunda, sunulan diski optik sürücüye yerleştirin. • Disk yeni ekran kartının kurulumunu otomatik olarak başlatır. Ekranda belirtilen talimatları takip edip

• Disk çalışmazsa.... "Bilgisayarım"dan diski tarayın ve «Autorun» (Autorun. exe) uygulamasını başlatın. Ekranda belirtilen talimatları takip edip konfigürasyonuza ait sürücüleri yükleyin.

Kurulum bittikten sonra, Windows sistemi başlatmanızı isteyecek. Yeniden başlatmak için "Evet"e tıklayın.

En iyi performansı sağlamak için, PNY Technologies ekran kartı sürücüleri tarafından desteklenen en son sürümü

kullanmanızı önerir.

yapma hakkını saklı tutar. Bu nedenle, PNY Technologies hatalardan, eksikliklerden ya da ürün ve kılavuz arasındaki farklılıklardan kaynaklanan doğrudan veya dolaylı olarak meydana gelen hasarlar için sorumluluk kabul etmez.

# **Telif Hakkı**

**Ticari Markalar**

# **ENG - QUICK INSTALL GUIDE ESP - GUÍA RÁPIDA DE INSTALACIÓN POR - GUIA RÁPIDO DE INSTALAÇÃO**

**FR - GUIDE D'INSTALLATION RAPIDE GEFORCE ITA - GUIDA DI INSTALLAZIONE RAPIDA NL - BEKNOPTE INSTALLATIEHANDLEIDING**

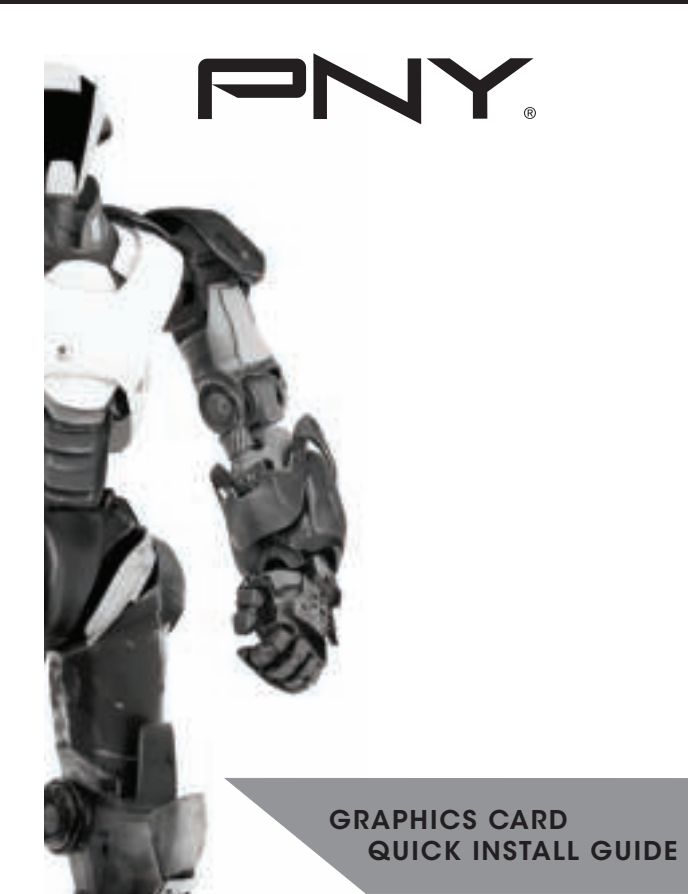

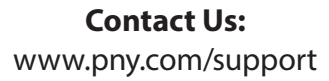

## **Technical Support:**  1-888-316-1193

PNY Technologies, Inc. 100 Jefferson Road Parsippany, NJ 07054

6-pin connector 8-pin connector

Varning: Alla kablar måste vara anslutna innan du slår på datorn.

• Диск автоматически запустит программу установки новой видеокарты. Для установки драйверов, • A videokártyát a szélénél fogja meg; ne érjen hozzá az alkotóelemeihez. соответствующих вашей конфигурации, следуйте инструкциям, отображающимся на экране. • Если диск не запускается, откройте его через «Мой компьютер» и запустите приложение «Autorun» (Auto **Az új PNY videokártya telepítése** run.exe). Затем, для установки драйверов, соответствующих вашей конфигурации, следуйте инструкциям, Tartsa a keze ügyében ezt a gyors telepítési útmutatót, illetve szükség esetén a számítógép kézikönyvét. • Ahhoz, hogy a legtöbbet hozhassa ki a szoftverből, indítsa el a számítógépet, látogasson el a www.nvidia.com oldalra, és kattintson a "Drivers" (Illesztőprogramok) fülre. Ha a számítógép nem csatlakozik az internethez,

• Включите компьютер, зайдите на сайт www.nvidia.com в раздел «Загрузка драйверов» для получения A számítógép szerelése előtt: интернету, вставьте прилагаемый диск в оптическое считывающее устройство.

• Noen kort kan kreve en (eller flere) ekstra strømforsyninger. Finn en ubrukt strømkontakt i systemet og koble den til den korresponderende kontakten på grafikkortet. Gjenta denne operasjonen til alle grafikkortets strømkontakter er tilkoble

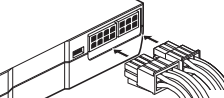

 последней обновленной версии программного обеспечения. Если ваш компьютер не подключен к • Győződjön meg arról, hogy a tápegység, valamint minden csatlakoztatott eszköz ki van kapcsolva. • A számítógép fémházát megérintve vezesse le a teste által felvett statikus elektromosságot.

### • Távolítsa el a jelenlegi képernyőillesztőt a "Vezérlőpult" "Programok telepítése és törlése" elemével

После завершения установки Windows предложит перезапустить систему. Для перезапуска нажмите «Да». **A jelenlegi VGA-illesztőprogram eltávolítása**

**Varemerke** Alle varemerker tilhører deres respektive eiere. Для обеспечения оптимальных параметров PNY Technologies рекомендует использовать новейшую версию • Távolítsa el a meglévő videokártyát.

## **Telepítés előtti óvintézkedések**

## • Kapcsolja ki a számítógépet.

MEGJEGYZÉS: Ha az alaplap integrált grafikus vezérlővel rendelkezik, tiltsa le a számítógép kézikönyvében található útmutató alapján.

## **A PNY videokártya telepítése**

• Helyezze a videokártyát a kártya típusának (AGP, PCIe vagy PCI) megfelelő bővítőport fölé. Nyomja le határozottan és egyenletesen a kártyát, amíg teljesen a helyére nem kerül a csatlakozóban. • Csatlakoztassa a monitort a videokártyán található csatlakozóhoz.

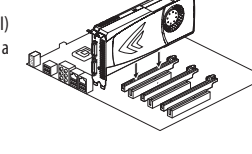

**Ochranné známky** Všechny ochranné známky jsou vlastnictvím oprávněných vlastníků. 6-pin connector and the connector of the connector of the connector of the spin connector of the spin connector of the spin connector of the spin connector of the spin connector of the spin connector of the connector of th

videokártya összes tápcsatlakozóját.

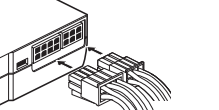

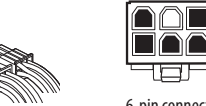

Figyelem: A számítógép újraindítása előtt minden kábelt csatlakoztatni kell.

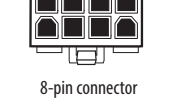

**A PNY videokártya illesztőprogramjának telepítése**

- Korzystając z ikony "Dodaj/usuń program" z Panelu sterowania, usuń istniejący program sterownika ekranu. • Wyłącz komputer.
- Wyjmij zainstalowaną kartę graficzną. UWAGA: Jeżeli płyta główna jest wyposażona w zintegrowany sterownik graficzny, wyłącz go, korzystając ze wskazówek podanych w instrukcji obsługi komputera.

helyezze be a mellékelt lemezt az optikai meghajtóba.

• A lemez automatikusan elindítja az új videokártya telepítőprogramját. Kövesse a képernyőn megjelenő

• Ha a rendszer nem indítja el automatikusan a lemezt, nyissa meg a meghajtót a "Sajátgép" helyen, és indítsa el az "Autorun" alkalmazást (Autorun.exe). Kövesse a képernyőn megjelenő utasításokat a kártyához való

utasításokat a kártyához való illesztőprogramok telepítéséhez.

• Aby pobrać najbardziej aktualną wersję oprogramowania, włącz komputer, wejdź na stronę www.nvidia.com i przejdź do rubryki "Pobierz sterowniki". Jeżeli komputer nie jest połączony z Internetem, włóż dostarczoną płytę

illesztőprogramok telepítéséhez.

Ha végzett a telepítéssel, a Windows a rendszer újraindítását kéri. Az újraindításhoz kattintson az "Igen" gombra.

Az optimális teljesítmény érdekében a PNY Technologies a videokártya által támogatott legfrissebb

illesztőprogram-verzió használatát ajánlja.

**Korlátozott felelősség**

az útmutató közötti eltérésből, illetve esetleges hibából vagy kihagyásból eredő közvetlen vagy közvetett károkért.

Produsenten fulber seg retten til når som helst og uten varsel å foreta endringer, tillegg eller revisjon av nepoužívaný konektor zdroje napájení a zapojte jej do vhodné patice na vaší grafické kartě. Tuto akci opakulte. D - Některé karty mohou vyžadovat jeden nebo více dodatečných zdrojů napájení. Vyhledejte v prostoru počítače Vyrobce si vyhrazuje právo kdykoli bez předchozího upozornění provést změny, revizi nebo doplňující úpravy - Niekt nie ponosi żadnej odpowiedzialności za szkody wynikające bezpośrednio lub pośrednio z błędów, braków lub rozbieżności pomiędzy produktem i instrukcją.

**Szerzői jogok**

PNY Technologies - Copyright © 2016. Minden egyéb védjegy a megfelelő vállalat tulajdona.

PNY Technologies Europe − Copyright©2016. All other trademarks properties of their respective companies. Wszelkie prawa zastrzeżone. Marki cytowane w niniejszym dokumencie należą odpowiednio do ich właścicieli

Minden jog fenntartva. A kiadványban említett védjegyek a megfelelő jogtulajdonos bejegyzett tulajdonát

képezik. **Védjegyek**

Minden védjegy a megfelelő jogtulajdonos tulajdona.

## Før du utfører arbeid på datamaskinen:

• Kontroller at strømforsyningen samt alle tilkoblede enheter er slått av.

deaktivere den.

## **Installering av PNY grafikkort**

• Plasser grafikkortet ovenfor porten for den type kort som er kjøpt (AGP,

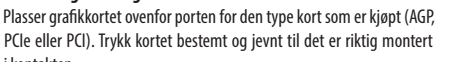

 i kontakten. • Koble skjermen til kontakten på grafikkortet.

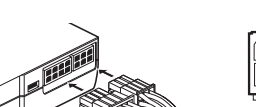

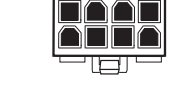

Producenten forbeholder sig retten til på et hvilket som helst tidspunkt og uden varsel at foretage ændringer, •Jotkut ohjainkortit vaativat yhden (tai useamman) lisävirtalähteen. Paikallista käyttämätön virtalähde jär- Va sig intet ansvar for skader, der opstår direkte eller indirekte ved fejl, udeladelser eller uoverensstemmelser mellem virtaliittimet on kytketty. produktet og vejledningen.

Advarsel: Alle kabler må kobles før du starter datamaskinen.

**Begrenset ansvar** produktet beskrevet i denne håndboken. Følgelig antar PNY Technologies intet ansvar for skader som direkte eller dokud nebudou zapojeny všechny konektory napájení grafické karty. indirekte av feil, utelatelser eller avvik mellom produktet og håndboken.

**Opphavsrett**

etukäteisilmoitusta. Sen mukaan PNY Technologies ei vastaa suorasti tai epäsuorasti virheistä, poistoista tai σας. Επαναλάβετε αυτή τη διαδικασία για να συνδέσετε όλους τους συνδέσμους ρεύματος της κάρτας γραφικών. vastaamattomuudesta tuotteen ja oppaan välillä.

PNY Technologies - Opphavsrett © 2016. Alle andre varemerker tilhører de respektive selskapene. Alle rettigheter reservert. Varemerkene nevnt har blitt registrert av sine respektive eiere.

> • Levy käynnistää uuden näytönohjaimesi asennustoiminnot automaattisesti. Seuraa näytöllä näkyviä ohjeita • • Εξουδετερώστε τον στατικό ηλεκτρισμό του σώματός σας αγγίζοντας το μεταλλικό σασί του υπολογιστή σας. • Βεβαιωθείτε πως η παροχή ρεύματος και όλες οι συσκευές έχουν αποσυνδεθεί ή απενεργοποιηθεί. • Όταν πιάνετε την κάρτα γραφικών σας, κρατήστε την από τις άκρες και αποφύγετε να αγγίξετε τα εξαρτήματά της.

Kun asennus on suoritettu, Windows kysyy sinulta haluatko käynnistää tietokoneesi uudelleen. Napsauta "Yes" Eξοπλιστείτε με αυτό τον οδηγό γρήγορης εγκατάσταση, και αν είναι απαραίτητο, με το εγχειρίδιο χρήσης του **Εγκατάσταση της νέας σας κάρτας γραφικών PNY**  υπολογιστή σας.

postup, jak ji deaktivovat.

## **Montáž vaší grafické karty PNY**

• Grafickou kartu umístěte do prostoru nad rozšiřující port podle typu vaší zakoupené karty (AGP, PCIe nebo PCI). Na kartu pevně a rovnoměrní zatlačte, dokud řádně nedosedne na určené místo patice. • Ke konektoru grafické karty připojte monitor.

ᅠせロ

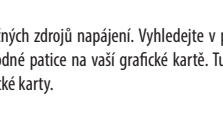

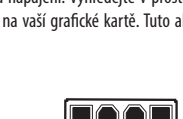

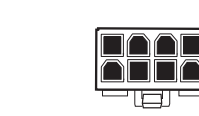

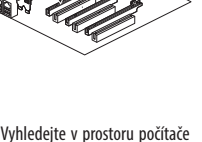

Varování: Před opětovným spuštěním počítače musí být zapojeny veškeré kabely.

Simpappen ender provisioner til det produkt, der beskrives i denne vejledning. I den forbindelse påtager PNY Technologies jestelmässäsi ja liitä vastaava liitii najytönohjaimeesi. Toista tämä toimenpide kunnes näytönohjai • Κάποιες κάρτες ίσως απαιτούν μία ή περισσότερες βοηθητικές παροχές ρεύματος. Εντοπίστε ένα σύνδεσμο περιγράφεται σε αυτό το εγχειρίδιο σε οποιοδήποτε χρόνο και χωρίς προειδοποίηση. Αντιστοίχως, η PNY Technologies Ο κατασκευαστής διατηρεί το δικαίωμα να προβεί σε αλλαγές, προσθήκες ή αναθεωρήσεις του προϊόντος που μεταξύ του προϊόντος και του εγχειριδίου.

## • Spusťte počítač, přejděte na adresu www.nvidia.com a po kliknutí na kartu "Ovladače" vyhledejte nejaktuálnější Przed instalacją w komputerze: software. Pokud váš počítač není připojen k Internetu, vložte do vaší optické jednotky dodaný disk.

**Omezení odpovědnosti** zapříčiněné přímo či nepřímo chybami, opomenutím nebo rozpory mezi produktem a příručkou.

**Copyright**

- 
- 
- Podle pokynů na obrazovce nainstalujte ovladače vhodné pro váš počítač. Na konci instalace se vás systém zeptá, zda chcete provést restart. Kliknutím na tlačítko "Ano" počítač restartujte.
- Aby byl zajištěn optimální výkon, společnost PNY Technologies doporučuje používat nejnovější verzi ovladačů pro **Odinstalowanie istniejącego sterownika VGA**

PNY Technologies - Copyright © 2016. Všechny ostatní ochranné známky jsou majetkem příslušných společností. Všechna práva vyhrazena. Ochranné známky uvedené v tomto dokumentu jsou registrovány oprávněným vlastníky.

## **Środki ostrożności przed instalacją**

• Sprawdź, czy zasilanie komputera oraz innych urządzeń do niego podłączonych jest wyłączone.

• Usuń ładunki elektrostatyczne ze swojego ciała, dotykając metalowej obudowy komputera. • Podczas wszelkich czynności z kartą graficzną trzymaj ją za krawędzie i unikaj dotykania jej komponentów.

## **Instalacja nowej karty graficznej PNY**

Miej w pobliżu niniejszą skróconą instrukcję instalacji i ewentualnie instrukcję obsługi komputera.

## **Instalacja karty graficznej PNY**

- Ustaw kartę graficzną nad złączem rozbudowy odpowiadającym rodzajowi zakupionej karty (AGP, P CI-E lub PCI). Wciśnij kartę mocno
- i równomiernie tak, by prawidłowo ustawiła się w złączu.
- Podłącz monitor do odpowiedniego złącza karty graficznej.

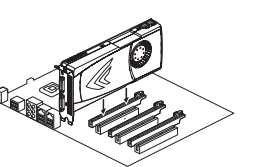

podłącz wszystkie pozostałe złącza zasilania karty graficznej.

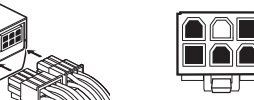

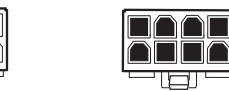

Uwaga: Przed włączeniem komputera wszystkie przewody muszą być bezwzględnie podłączone.

**Instalacja sterownika karty graficznej PNY**

do czytnika.

• Po włożeniu płyty, program instalacyjny nowej karty graficznej uruchamia się automatycznie. Aby zainstalować sterowniki odpowiadające Twojej konfiguracji, postępuj zgodnie z instrukcjami podawanymi na ekranie. • Płyta nie uruchamia się... Otwórz główny katalog płyty za pomocą ikony "Pulpit" i uruchom aplikację "Autorun' (autorun.exe). Następnie, aby zainstalować sterowniki odpowiadające Twojej konfiguracji, postępuj zgodnie z

instrukcjami podawanymi na ekranie.

uruchomić system, kliknij "Tak".

Po zakończeniu instalacji, system Windows zaproponuje ponowne uruchomienie systemu. Aby ponownie

Aby zapewnić optymalne parametry, firma PNY Technologies zaleca użycie najnowszej wersji sterowników

obsługiwanych przez kartę graficzną.

## **Ograniczona odpowiedzialność**

### **Copyright**

**Marki zastrzeżone**

Wszystkie marki zastrzeżone należą odpowiednio do ich właścicieli.

## **Forsigtigt før installation**

Før du arbejder på computeren: • Sørg for, at strømforsyningen samt eventuelt tilsluttet enhed er slukket. • Eliminer statisk elektricitet fra kroppen ved at berøre metalkabinettet på computeren.

# • Når du holder grafikkortet, skal du holde i kanterne og undgå at berøre komponenterne.

**Installation af dit nye PNY-grafikkort** Se i denne kvikinstallationsvejledning og, hvis du får brug for det, din computervejledning.

**Fjernelse af eksisterende VGA-driver** • Fjern den eksisterende skærmdriver med muligheden "Tilføj/Fjern programmer" i "Kontrolpanel". • Sluk for computeren.

### • Fjern det eksisterende videokort. BEMÆRK: Hvis hovedkortet har en integreret grafikcontroller, skal du se vejledning i computerhåndbogen om, hvordan den deaktiveres.

**Installation af dit PNY-grafikkort** • Placer grafikkortet over udvidelsesporten til den købte korttype (AGP, PCIe eller PCI). Tryk kortet helt ned, indtil det sidder korrekt i stikket.

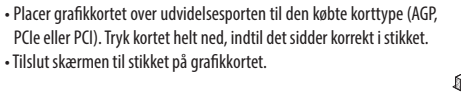

# • Nogle kort kan kræve én (eller flere) hjælpestrømforsyninger. Find et ubrugt strømstik på systemet, og tilslut det til det tilsvarende stik på grafikkortet. Gentag handlingen, indtil alle grafikkortets strømstik er tilsluttede.

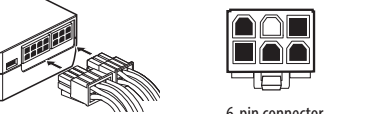

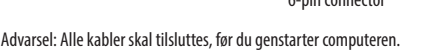

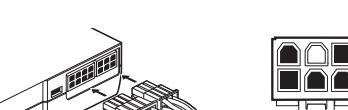

**Installation af driveren til dit PNY-grafikkort**

computeren ikke har forbindelse til internettet, skal du indsætte den disk, der leveres med dit optiske drev.

installere driverne til konfigurationen.

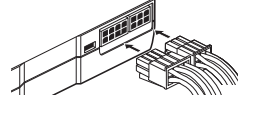

### **SVE - SNABBINSTALLATIONSGUIDE RU - РУКОВОДСТВО ПО БЫСТРОЙ УСТАНОВКЕ HU - GYORSTELEPÍTÉSI ÚTMUTATÓ Installera drivrutinen för ditt PNY grafikkort Förberedelser före installation Меры предосторожности перед установкой Установка драйвера видеокарты PNY** Innan du börjar arbeta på datorn: • Slå på datorn, gå till www.nvidia.com och klicka på fliken "Drivers" (Drivrutiner) för att få tag på den senaste Перед работой с компьютером: • Se till att strömförsörjning och andra anslutna enheter är avstängda. programvaran. Om datorn inte är ansluten till internet sätter du i den medföljande skivan i den optiska · Убедитесь, что питание компьютера и всех других подсоединенных устройств отключено. • Eliminera statisk elektricitet från dig själv genom att röra vid metallhöljet på datorn. • Снимите статическое электричество с вашего тела, прикоснувшись к металлическому корпусу компьютера. skivenheten. • När du hanterar vårt grafikkort sa du hålla det i kanterna och undvika beröring av komponenterna på det. • Skivan öppnar automatiskt installationsprogrammet för ditt nya grafikkort. • При манипуляциях с видеокартой держите ее за края, избегайте прикосновений к ее компонентам. Följ instruktionerna på skärmen för att installera drivrutinerna för din inställning. **Installera ditt nya PNY grafikkort** • Om skivan inte öppnas automatiskt går du till enheten via "Min dator" och öppnar applikationen "Auto **Установка новой видеокарты PNY** Använd denna snabbinstallationsguide och, vid behov, manualen till datorn. run" (Autorun.exe). Följ instruktionerna på skärmen för att installera drivrutinerna för din inställning. Воспользуйтесь настоящим руководством по быстрой установке и, в случае необходимости, инструкцией När installationen är slutförd kommer Windows att fråga om du vill starta om systemet. Klicka på "Yes" (Ja) för по эксплуатации компьютера. отображающимся на экране. **Avinstallera befintlig VGA-drivrutin** att starta om. • Ta bort den befintliga skärmdrivrutinen med alternativet "Lägg till/ta bort program" från "Kontrollpanelen". **Деинсталляция существующего драйвера VGA** • Stäng av datorn. För att vara säker på optimal prestanda rekommenderar PNY Technologies att du använder den senaste versionen · Удалите существующий видеодрайвер с помощью значка «Установка и удаление программ» в «Панели • Ta bort det befintliga videokortet. av drivrutin som stöds av ditt grafikkort. управления». OBS! Om moderkortet har integrerad grafikkontroll kan du läsa i manualen till datorn hur du gör för att avaktivera • Выключите компьютер. драйверов, поддерживаемых вашей видеокартой. den. • Удалите существующую видеокарту. ПРИМЕЧАНИЕ: если ваша материнская плата оснащена встроенной видеокартой, для ее деактивации **Installera ditt PNY grafikkort** следуйте указаниям из инструкции по эксплуатации вашего компьютера. • Placera grafikkortet ovanför expansionsporten för den typ av kort som du har köpt (AGP, PCIe eller PCI). Tryck in kortet jämnt och bestämt tills **Установка видеокарты PNY** det sitter ordentligt i anslutningen. • Расположите видеокарту над расширительным разъемом, • Anslut din skärm till anslutningen på grafikkortet. соответствующим типу приобретенной видеокарты (AGP, PCIe или PCI). Прижмите видеокарту равномерным усилием до ее правильного расположения в разъеме. • Подключите монитор к соответствующему разъему видеокарты. **Ограниченная ответственность Begränsat ansvar** Разработчик оставляет за собой право в любой момент и без предварительного уведомления вносить в • Vissa kort kan behöva en (eller fler) extra strömkällor. Sök reda på en oanvänd strömanslutning i systemet och Tillverkaren reserverar sig rätten att när som helst och utan föregående meddelande göra ändringar, tillägg eller • Для некоторых видеокарт может потребоваться один или несколько вспомогательных блоков питания. описанный в настоящем руководстве продукт любые изменения, дополнения и исправления. Вследствие • Egyes kártyákhoz egy (vagy több) kiegészítő tápegység szükséges. Keressen egy szabad tápellátó csatlakozót a A gyártó fenntartja a jogot, hogy bármikor, figyelmeztetés nélkül módosítsa, bővítse vagy felülvizsgálja az útmutanoneyopena enen on Manamon enen and and manamon memogra were were widening a rewidening ware widening and were widening and were widening and were widening and were were were were were widen were widen were widen were wide kan uppstå direkt eller indirekt på grund av fel, utelämnanden eller skillnader mellan produkten och manualen. kopplade. разъему видеокарты. Выполняйте операцию до тех пор, пока не будут подключены все разъемы питания связанного сошибками, упущениями мли расхождениями между продуктом и руководством. видеокарты. **Copyright Копирайт AAT RAAL** PNY Technologies Europe — Copyright©2016. Все другие торговые марки являются собственностью их PNY Technologies – Copyright © 2016. Alla andra varumärken tillhör sina respektive företag. rfir Alla rättigheter är reserverade. Varumärken som nämns är registrerade av sina respektive ägare. соответствующих компаний. Все права защищены. Упомянутые торговые марки зарегистрированы 70 соответствующими обладателями прав. 6-pin connector 8-pin connector 8-pin connector 8-pin connector 8-pin connector 8-pin connector 8-pin connector 8-pin connector 8-pin connector 8-pin connector 8-pin connector 8-pin connector 8-pin connector 8-pin connecto **Varumärken Зарегистрированные торговые марки** Все зарегистрированные торговые марки являются собственностью их соответствующих владельцев. Alla varumärken tillhör sina respektive ägare. Внимание! Все кабели должны обязательно быть подсоединены до включения компьютера. **NOR - VEILEDNING TIL HURTIGINSTALLASJON CZ - PŘÍRUČKA K RYCHLÉ INSTALACI PL - INSTRUKCJA SZYBKIEJ INSTALACJI Installere driveren for PNY grafikkort Forholdsregler før installasjon Opatření, které je třeba dodržet před instalací Instalace ovladače pro vaši grafickou kartu PNY** • Start datamaskinen, gå til www.nvidia.com og klikk på "Drivers"-fanen for å få den aller siste programvaren. Hvis Než začnete pracovat s počítačem: datamaskinen ikke er koblet til Internett, sette inn CD-en som følger med i CD stasjonen. • Ujistěte se, že jsou zdroj napájení a veškerá připojená zařízení vypnuta. • Z disku se automaticky spustí instalační program pro vaši novou grafickou kartu. • Eliminer statisk elektrisitet fra kroppen din ved å berøre metallrammen på datamaskinen. • CD-en starter automatisk installasjonsprogrammet for ditt nye grafikkort. Følg instruksjonene på skjermen for å • Odvedte statickou elektřinu z vašeho těla tak, že se dotknete kovové skříně počítače. • Ved håndtering av grafikkortet, hold den i kantene og unngå å berøre komponentene. • Při práci s grafickou kartou ji držte za okraje a nedotýkejte se jejích součástí. Podle pokynů na obrazovce nainstalujte ovladače vhodné pro váš počítač. installere driverne for ditt oppsett. • Hvis CDen ikke starter automatisk, få tilgang til stasjonen i "Min Datamaskin" og start "Autorun" program • Jestliže se disk nespustí automaticky, otevřete jej v okně "Počítač" a spusťte aplikaci "Autorun" (Autorun.exe). (Autorun.exe). Følg instruksjonene på skjermen for å installere driverne for ditt oppsett. **Installerer ditt nye PNY grafikkort Montáž nové grafické karty PNY** Utstyr deg selv med denne hurtiginstallasjon veiledningen og, hvis nødvendig, håndboken for datamaskinen. Når installasjonen er fullført, vil Windows be deg om å starte systemet på nytt. Da klikker du "Ja" for å starte. Připravte si tuto stručnou příručku pro instalaci a podle potřeby i příručkou k vašemu počítači. **Avinstallere den eksisterende VGA-driveren** For å sikre optimal ytelse anbefaler PNY Technologies at du bruker den nyeste driverversjonen som støttes av **Odinstalace stávajících ovladačů VGA** • Ta ut den eksisterende skjerm- driveren ved hjelp av "Legg til / fjern programmer" fra "Kontroll Panel". • Pomocí funkce "Přidat nebo odebrat programy" na Ovládacích panelech odeberte stávající ovladače. grafikkortet. vaši grafickou kartu. • Slå av datamaskinen. • Počítač vypněte. • Ta ut det eksisterende skjermkortet. • Vyjměte stávající grafickou kartu. MERK: Hvis hovedkortet har en integrert grafikkontroller, se instruksjonene i håndboken for datamaskinen for å POZNÁMKA: Pokud vaše základní deska využívá integrovanou grafickou kartu, vyhledejte v příručce k počítači

• Hvis disken ikke starter automatisk, kan du få adgang til drevet under "Denne computer" og starte program met "Autorun" (Autorun.exe). Følg instruktionerne på skærmen for at installere driverne til konfigurationen. Når installationen er færdig, vil Windows bede dig genstarte systemet. Klik på "Ja" for at genstarte.

• Start computeren, gå til www.nvidia.com, og klik på fanen "Drivers" for at få den mest opdaterede software. Hvis Ennen kuin suoritat asennuksen tietokoneeseesi:

grafikkortet.

## **Begrænset ansvar**

• Disken starter automatisk installationsprogrammet til dit nye grafikkort. Følg instruktionerne på skærmen for at • Eliminoi staattinen sähkö vartalostasi koskettamalla tietokoneesi metallirunkoa. • Kun käsittelet näytönohjainta, tartu reunoihin ja vältä siinä olevien komponettien koskettelua. **Uuden PNY–näytönohjaimen asennus** Pidä tämä pika-asennusopas sekä tarvittaessa myös tietokoneesi opas lähettyvilläsi.

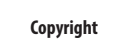

PNY Technologies - Copyright © 2016. Alle andre varemærker ejes af deres respektive selskaber. Alle rettigheder forbeholdes. De nævnte varemærker er registreret af deres respektive ejere.

For at få optimal ydelse anbefaler PNY Technologies, at du bruger den seneste driverversion, der understøttes af **Olemassa olevan VGA-ajurin poistaminen** • Poista olemassa olevan näytön ajuri käyttämällä Ohjauspaneelin "Lisää/poista ohjelmia" –vaihtoehtoa. • Sammuta tietokoneesi.

# $\bullet$  Irrota vanha näytönohjaimes

**Varemærker** Alle varemærker ejes af deres respektive ejere.

**Ota huomioon ennen asennusta**

• Varmista, että virta ja kaikki lisälaitteet ovat pois päältä.

HUOMAUTUS: Jos emolevyssä on integroitu näytönohjain, katso tietokoneesi oppaasta miten otat sen pois käytöstä.

**PNY-näytönohjaimen asennus**

• Aseta näytönohjaimen kortti laajennusportin yläpuolelle sen mukaan millainen kortti (AGP, PCIe vai PCI) on hankittu. Paina korttia tasaisesti sisäänpäin kunnes se on asianmukaisesti sijoitettu liittimeen. • Kytke näyttösi näytönohjaimessa olevaan liittimeen.

Varoitus: Kaikki johtimet on kytkettävä ennen tietokoneen uudelleen käynnistämistä.

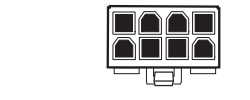

**PNY-näytönohjaimen ajurin asentaminen**

- Käynnistä tietokoneesi, siirry sivulle www.nvidia.com ja napsauta "Drivers" –välilehteen saadaksesi Πριν την εργασία στον υπολογιστή σας: viimeisimmän version. Jos tietokoneesi ei ole yhteydessä internetiin, syötä tämä levy asemaan.
- asentaaksesi ajurit omaa kokoonpanoasi silmällä pitäen. • Jos levy ei käynnisty automaattisesti, siirry "Oma tietokoneeni" –osioon ja käytä Autokäynnistys-vaihtoehtoa (Autorun.exe). Seuraa näytöllä näkyviä ohjeita asentaaksesi ajurit omaa kokoonpanoasi silmällä pitäen.
- 
- käynnistääksesi koneen uudelleen.

näytönohjaimesi tukemia ajuriversioita.

**Tekijänoikeudet** PNY Technologies - Copyright © 2016. Kaikki muut tavaramerkit ovat kunkin yhtiön omaa omaisuutta. Kaikki oikeudet pidätetään. Mainitut tavaramerkit ovat omistajiensa rekisteröimiä.

Varmistaakseen optimaalisen suorituskyvyn PNY Technologies suosittelee, että käytät viimeisimpiä **Απεγκαταστήστε τον υπάρχοντα οδηγό VGA** 

**Tavaramerkit** Kaikki tavaramerkit ovat niiden omistajien omaisuutta. **Μέτρα προφύλαξης πριν την εγκατάσταση** 

• Απεγκαταστήστε τον υπάρχοντα οδηγό οθόνης χρησιμοποιώντας την επιλογή «Προσθαφαίρεση προγραμμάτων»

- στον Πίνακα Ελέγχου. • Απενεργοποιήστε τον υπολογιστή σας.
- Αφαιρέστε την υπάρχουσα κάρτα γραφικών.

ΣΗΜΕΙΩΣΗ: Αν η μητρική πλακέτα σας διαθέτει ενσωματωμένο έλεγχο γραφικών, ανατρέξτε στις οδηγίες που βρίσκονται στο εγχειρίδιο χρήσης του υπολογιστή σας για να τον απενεργοποιήσετε χειροκίνητα.

### **Εγκατάσταση της κάρτας γραφικών PNY**

• Τοποθετήστε την κάρτα γραφικών πάνω από τη θύρα επέκτασης για τον τύπο κάρτας που έχετε αγοράσει (AGP, PCIe ή PCI). Πιέστε σταθερά και ομοιόμορφα την κάρτα μέχρι να κουμπώσει σωστά στον σύνδεσμο. • Συνδέστε την οθόνη σας στον σύνδεσμο της κάρτας γραφικών σας.

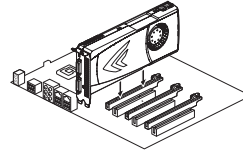

Προειδοποίηση: Πρέπει να είναι συνδεδεμένα όλα τα καλώδια πριν επανεκκινήσετε τον υπολογιστή σας.

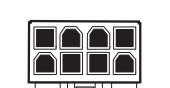

**Εγκατάσταση του οδηγού για την κάρτα γραφικών PNY** 

### • Εκκινήστε τον υπολογιστή σας, πηγαίνετε στη διεύθυνση www.nvidia.com και κάντε κλικ στην καρτέλα "Drivers" για να κατεβάσετε το πιο πρόσφατο λογισμικό. Αν ο υπολογιστή σας δεν είναι συνδεδεμένος με το Internet, εισάγετε το δισκάκι που λάβατε στον οπτικό οδηγό σας.

• Το δισκάκι αυτόματα εκκινεί το πρόγραμμα εγκατάστασης για τη νέα κάρτα γραφικών σας.

- 
- -
	- Ακολουθήστε τις οδηγίες στην οθόνη για να εγκαταστήσετε τους οδηγούς για το δικό σας σύστημα.
- Αν το δισκάκι δεν ξεκινήσει αυτόματα, μπείτε στον οπτικό οδηγό μέσω του Υπολογιστή σας και εκκινήστε την εφαρμογή "Autorun" (Autorun.exe). Ακολουθήστε τις οδηγίες στην οθόνη για να εγκαταστήσετε τους οδηγούς για το δικό σας σύστημα.
- 

Μετά την ολοκλήρωση της εγκατάστασης τα Windows θα σας ρωτήσουν αν θέλετε να γίνει επανεκκίνηση του

συστήματός σας, κάντε κλικ στο «Ναι» για να κάνετε επανεκκίνηση.

Για εγγυημένα βέλτιστη απόδοση, η PNY Technologies συνιστά να χρησιμοποιήσετε την πιο πρόσφατη έκδοση του οδηγού που υποστηρίζεται από την κάρτα γραφικών σας.

## **Περιορισμένη Ευθύνη**

## **Πνευματικά δικαιώματα**

PNY Technologies - Copyright © 2016. Όλα τα άλλα εμπορικά σήματα αποτελούν ιδιοκτησία των αντίστοιχων κατόχων τους. Με επιφύλαξη παντός δικαιώματος. Τα αναφερόμενα εμπορικά σήματα έχουν καταχωρηθεί από τους αντίστοιχους κατόχους τους.

**Λογότυπα**

Όλα τα λογότυπα αποτελούν ιδιοκτησία των αντίστοιχων κατόχων τους.

# **DAN - KVIKINSTALLATIONSVEJLEDNING FIN - PIKAOPAS EΔ - ΟΔΗΓΟΣ ΤΑΧΕΙΑΣ ΕΓΚΑΤΑΣΤΑΣΗΣ**

6-pin connector 8-pin connector

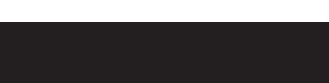

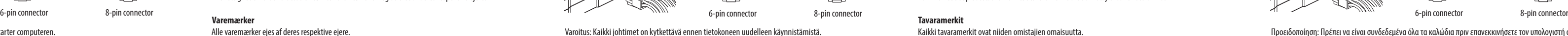